# Python講座 2016/5/26(木)

# 今回の内容

- canvas
- $\blacktriangleright$  tkinter
- 準備①,②
- 座標
- 配色
- ▶ 描画する関数
- ▶ 線の描画
- ▶ 四角形の描画
- ▶ 円の描画①,2
- ▶ 多角形の描画
- ▶ テキストの描画
- ▶ 図形の移動
- ▶ アニメーション
- 演習問題

#### canvas

- ▶ 図形や文字を描くことができるスペースのこと turtleでもcanvasは使用している  $t =$  turtle.Pen() turtleモジュールのPen()という関数を実行 →canvasの作成
- $\blacktriangleright$  t.forward $(x)$

作られたcanvasにおいて、turtleをx進ませる

### tkinter

▶同じくcanvasを作り、描画できるもの

turtleとの違い

- 1. 描画するときに待ち時間がない
- 2. アニメーションのような表現ができる
- 3. 図形を書く際にそれぞれに対応した関数を使用す ることで面倒な手間を省ける

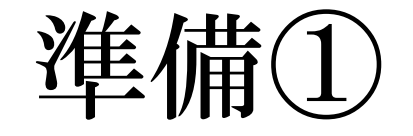

canvasを開くための必須文

- ▶ form tkinter import\*
- $\blacktriangleright$  tk=Tk()
- 変数名

=Canvas(tk,width=値1,height=値2,bg="")

- ▶ 変数名.pack()
- ▶ 値1 横幅、値2:縦幅、bg:背景の色

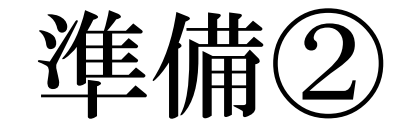

- ▶ボタンの設置が可能
- form tkinter import\*
- $\blacktriangleright$  tk=Tk()
- ▶ 変数名=Button(tk,text="",command =)
- ▶ 変数名.pack()
- ▶text:ボタン本体に書きこまれるテキスト
- ▶ command:押されたときに実行する関数を指定

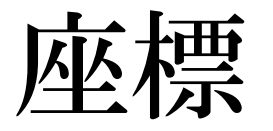

 $\Box$ 

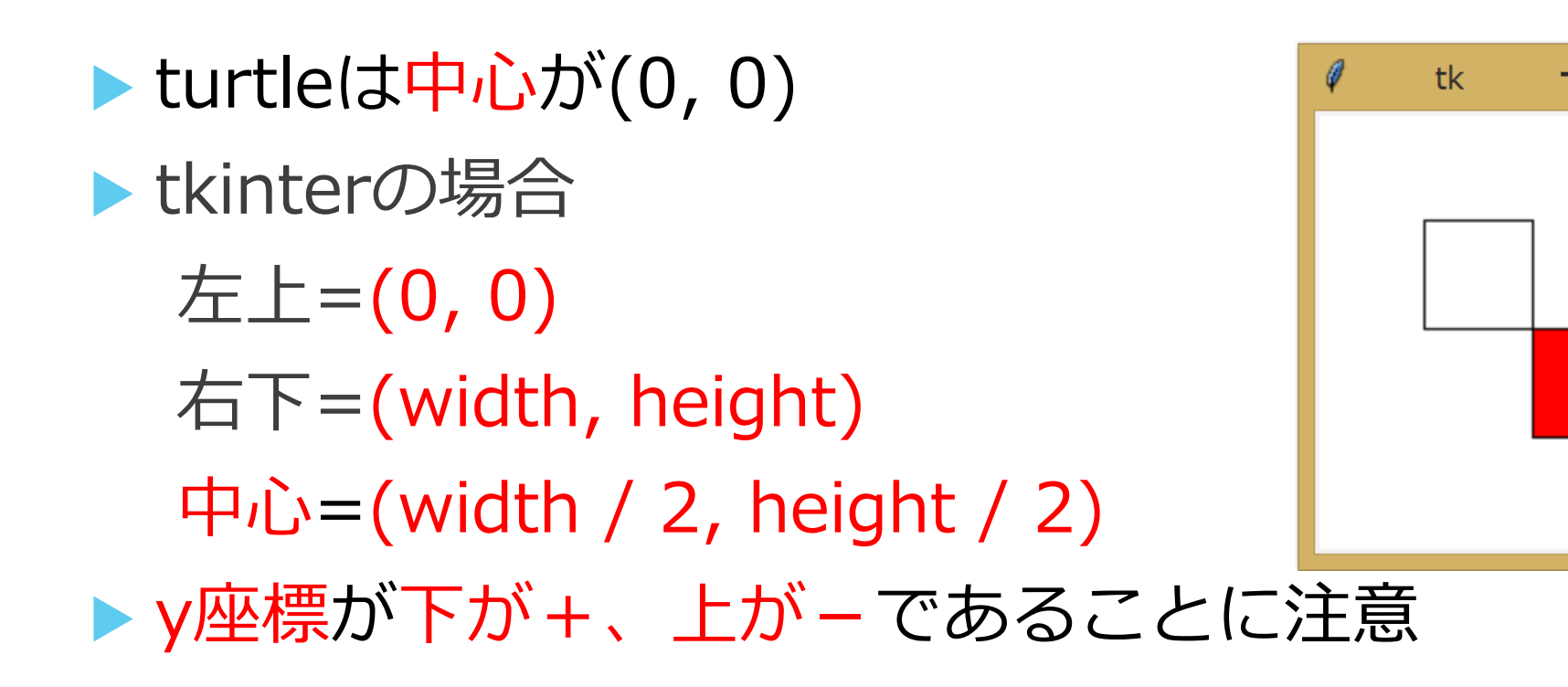

#### 配色

▶ fill="",outline=""のような形で色の指定が可能 "red", "green", "blue".. ▶文字ではなくRGBで指定も可能 ▶ ただし16進数で指定する必要がある "#ff0000" =  $R:255$ , G:0, B:0 い必ず書く必要はない、その場合は黒もしくは透明

# 描画する関数

- ▶ canvas.をすべての先頭に付ける
- $\triangleright$  create\_line(x0,y0,x1,y1,fill="")
- $\triangleright$  create rectangle(x0,y0,x1,y1,fill="",outline="")
- $\triangleright$  create\_arc(x0,y0,x1,y1,start=,extent=,style=,fill  $=$ "")
- $\triangleright$  create\_polygon(x0,y0,x1,y1..,fill="",outline="")

.etc

 $\triangleright$  create  $text(x0,y0,text="","fill="")$ 

## 線の描画

 $\triangleright$  canvas.create\_line(x0,y0,x1,y1,fill="") ▶ 座標(x0,y0)と(x1,y1)を結んだ直線を描画 fillで直線の色の指定、省略した場合は黒 ▶省略する場合は初期値が実行される(今回は黒)

▶省略した場合の例 canvas.create\_line(x0,y0,x1,y1)

# 四角形の描画

- canvas.create\_rectangle(x0,y0,x1,y1,fill=" ", outline=" ")
- ▶ 左上の座標(x0,y0)と右下の座標(x1,y1)を指定し、 そこに囲まれた四角形を描画
- イメージとして、四角形の頂点(座標)は  $(x0,y0), (x0,y1), (x1,y0), (x1,y1)$

▶ fill:塗りつぶし、初期値は透明

▶ outline:辺の色の指定、初期値は黒

# 円の描画①

- $\triangleright$  canvas.create\_arc(x0,y0,x1,y1,start=,..)
- ▶ 左上の座標(x0,y0)と右下の座標(x1,y1)を指定し、 そこに囲まれた四角形の内接円を描画
- ▶ start:始点(書き始め)の角度を決められる
- ▶ extent:始点から0~359までの角度を指定、初期 値は90
- **Fill,outline**

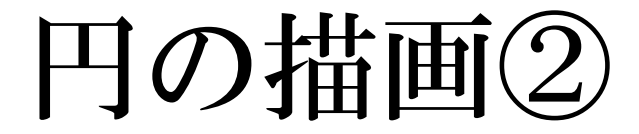

#### styleについて

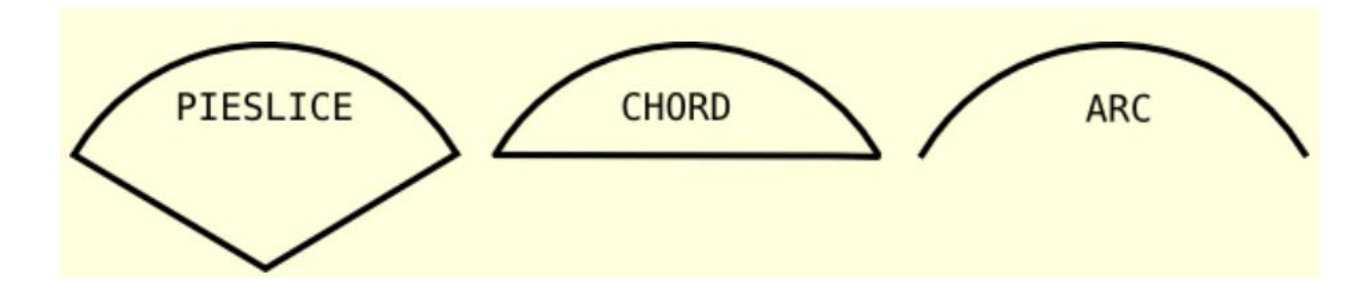

▶塗りつぶしの範囲などの指定に利用 ▶ 初期値はstyle=PIESLISE

# 多角形の描画

▶ canvas.create\_polygon(x0,y0,..,fill="",outline  $=$ "")

- ▶ 任意の座標(x0,y0)(x1,y1)(x2,y2)…を順に直線 で結んだ多角形を描画
- **Fill,outline**
- ▶ 三角形を描画する際に使用

### テキストの描画

 $\triangleright$  canvas.create\_text(x0,y0,text="",fill="") ▶(x0,y0)はテキストの中心座標 ▶ text:表示するテキスト  $\blacktriangleright$  fill

▶ fontの指定なども可能、方法は知りません

## 図形の移動

▶ 描画された図形を移動させる canvas.move(ID, dx, dy)  $\blacktriangleright$  tk.update()

▶ID:描画された順番に1,2..と割り振られる ▶ dx,dy:軸ごとの移動させたい値

アニメーション

- ▶図形の移動をアニメーションのように描画させる
- **I** import time
- $\blacktriangleright$  time.sleep(t)
- ▶ t秒間、実行処理を止めることができる

▶ 使用例: canvas.create\_rectangle (50, 50, 100, 100) for  $x$  in range  $(100)$ : canvas. move  $(1, 1, 0)$ tk.update() time.sleep(0.05)

#### 演習問題

#### ▶ テーマ: 複数の円をバラバラに動かす

- 1. 一つの円を描画し、移動させる
- 2. 画面外に行ったとき、その反対側から出てくるよ うにする
- 3. 数字を入力しその個数分、円を描画 (初期座標は同じで可)
- 4. それぞれがランダムに移動しまくる (互いの接触は不問)